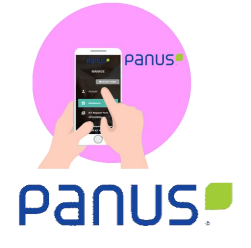

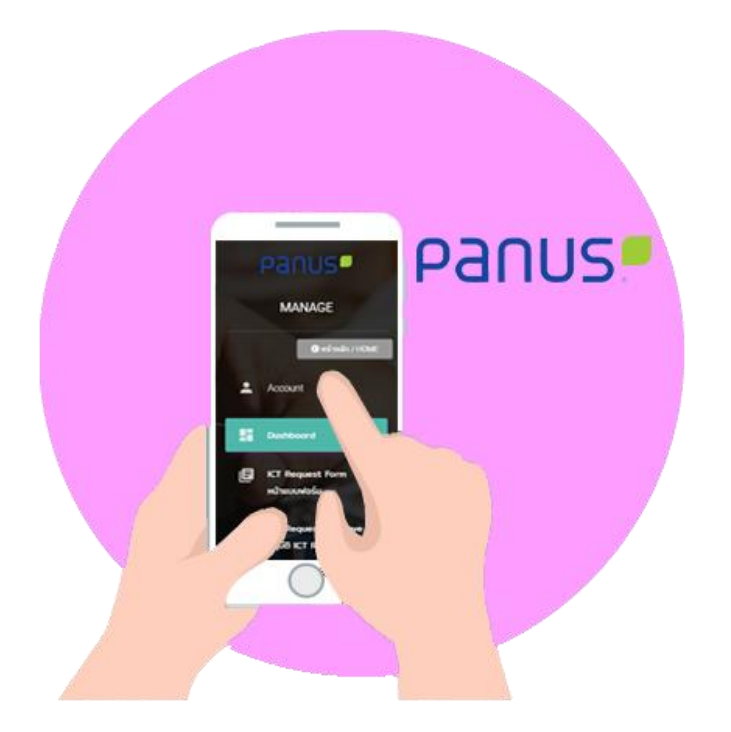

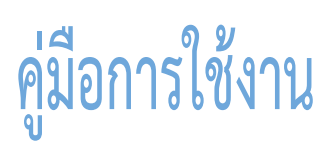

## **PANUS PLATFORM**

## **Web Application**

**PANUS PLATFORM (**ตรวจรับรถ)

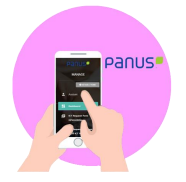

# สารบัญ

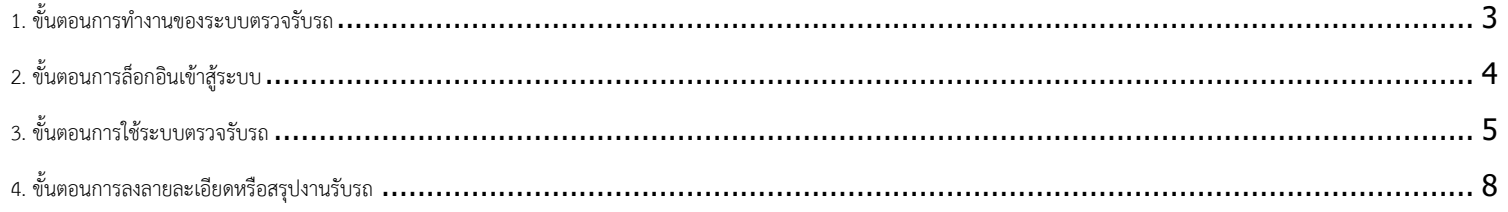

<span id="page-2-0"></span>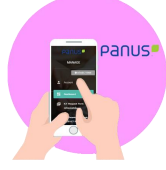

#### **1. ขั้นตอนการทำงานของระบบตรวจรับรถ**

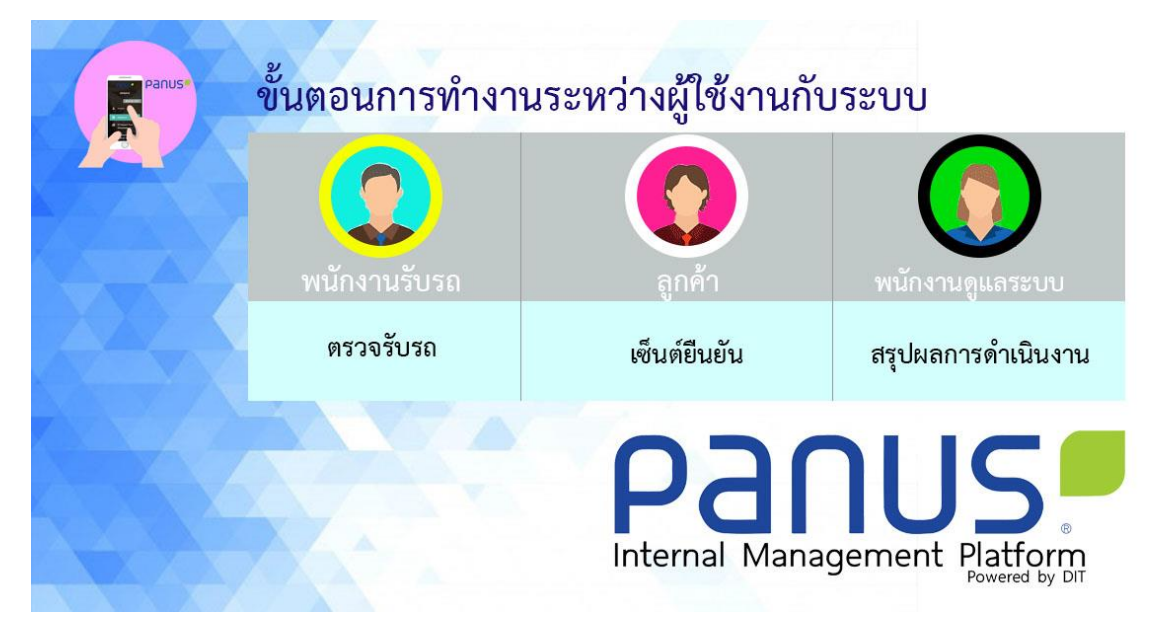

ขั้นตอนการทำงานระหว่างผู้ใช้งานกับระบบทั้งหมดจะมี 3 ขั้นตอน

- 1. พนักงานตรวจรับรถตามรายการตรวจรับรถให้ครบถ้วน
- 2. ลูกค้าตรวจสอบรายการตรวจรับรถ เมื่อเรียบร้อยแล้วให้ลูกค้าเซ็นต์ยืนยันการทำรายการ
- 3. ผู้ดูแลระบบสรุปผลการซ่อมหลังจากลูกค้ารับรถกลับ

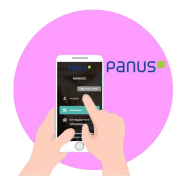

### <span id="page-3-0"></span>**2. ขั้นตอนการล็อกอินเข้าสู้ระบบ**

ขั้นตอนการทำงานระหว่างผู้ใช้งานกับระบบทั้งหมดจะมี 3 ขั้นตอน

1. พนักงานตรวจรับรถทำการเข้าสู้เว็บไซต์ <https://panus-platform.com/panusworkflow/> จากนั้นกดไปที่ login

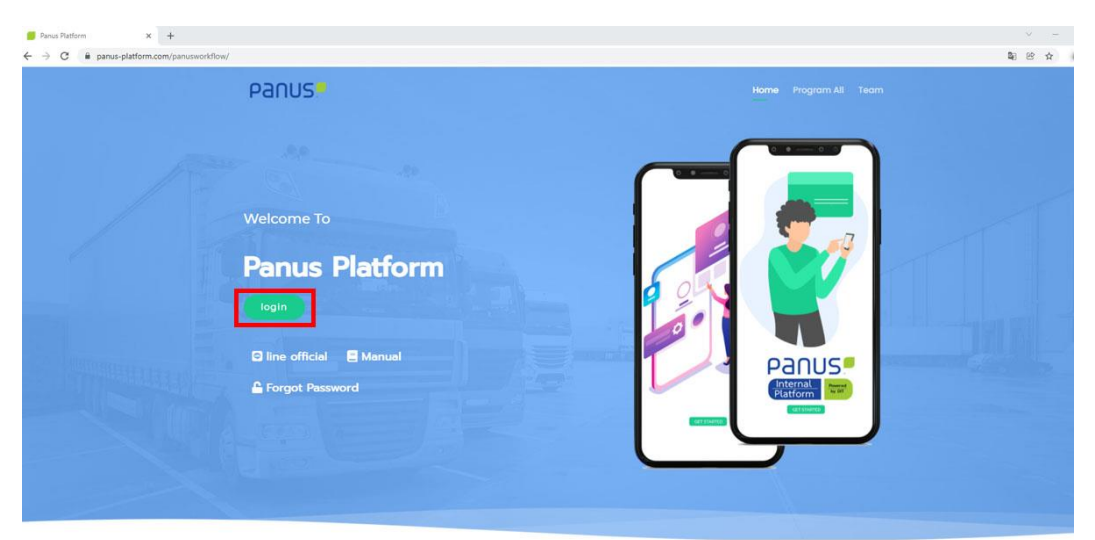

2. ระบุยูสเซอร์เนมและพาสเวิร์ด กดไปที่ login เพื่อเข้าสู้ระบบ

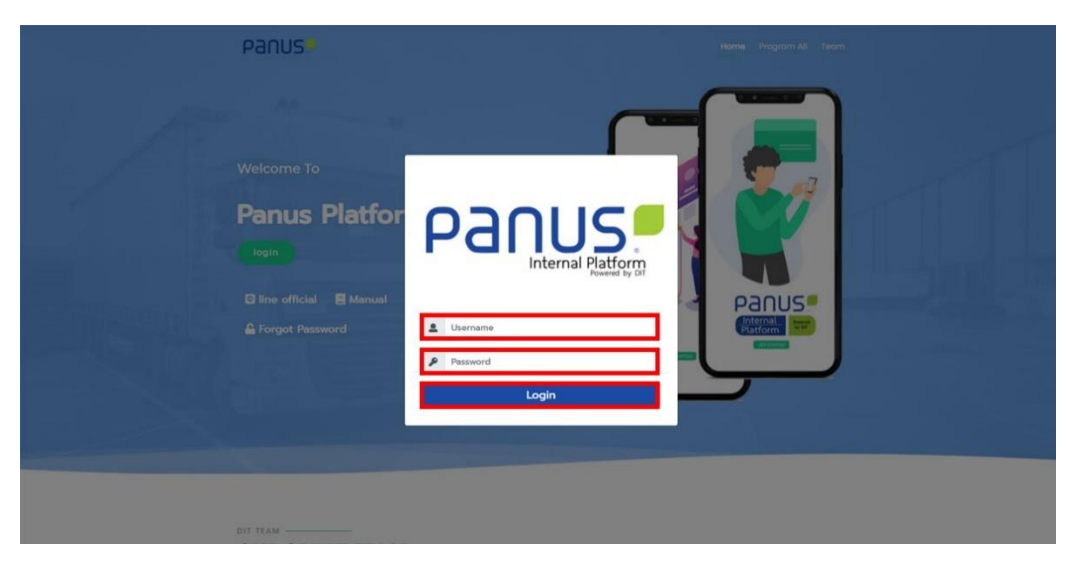

<span id="page-4-0"></span>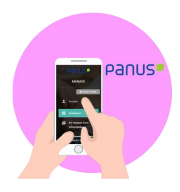

- **3. ขั้นตอนการใช้ระบบตรวจรับรถ**
- 1. เลือกกดไปที่เมนูตรวจรับรถ

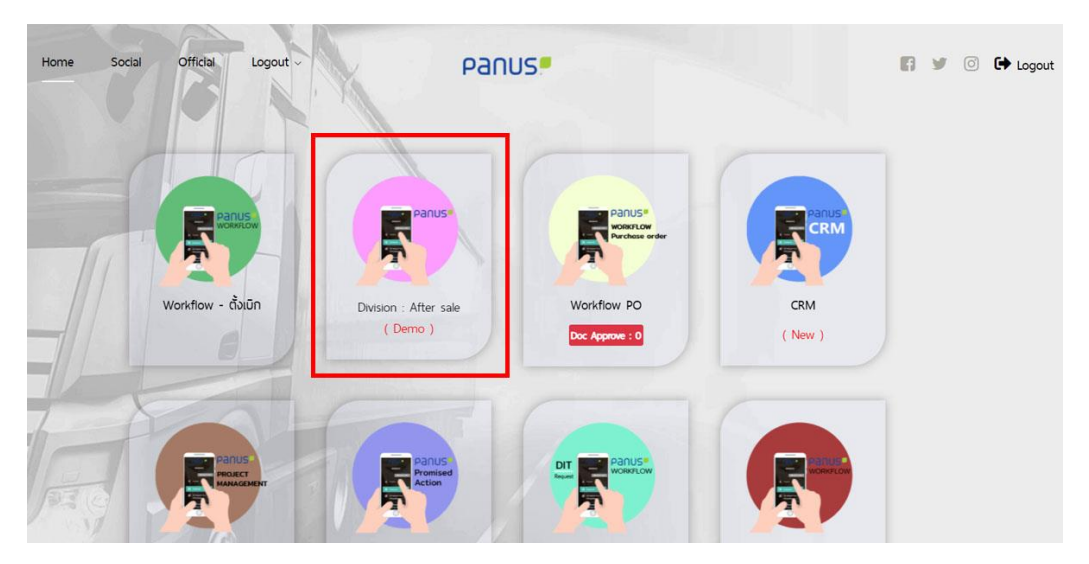

2. กรอกข้อมูลลงแบบฟอร์มตรวจเช็ครับรถ

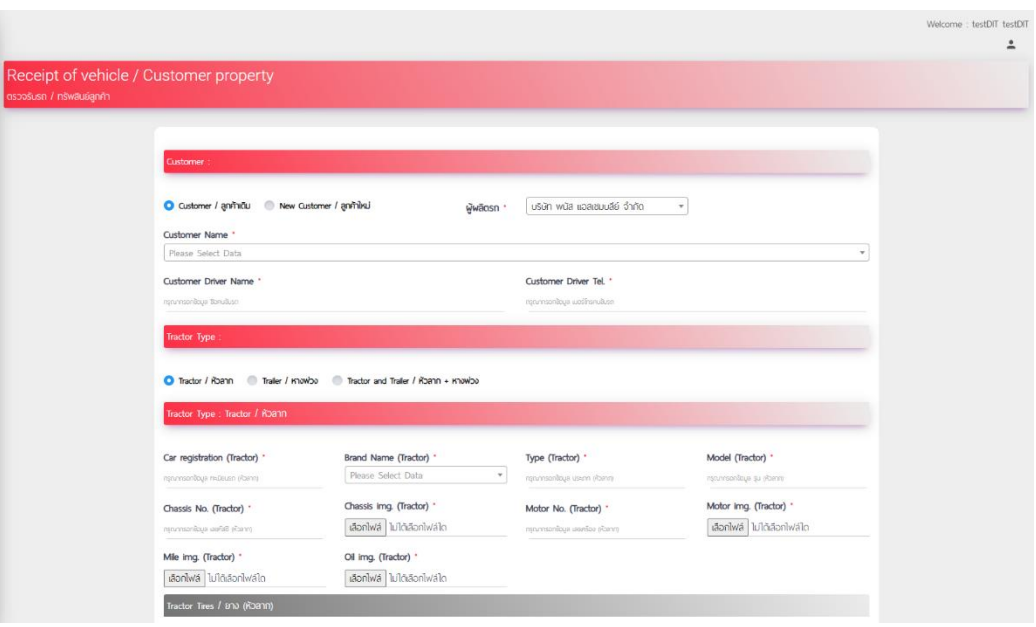

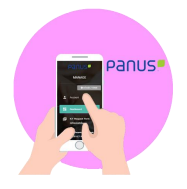

3. เมื่อกรอกข้อมูลลงแบบฟอร์มตรวจเช็ครับรถครบถ้วนแล้วกด SAVE

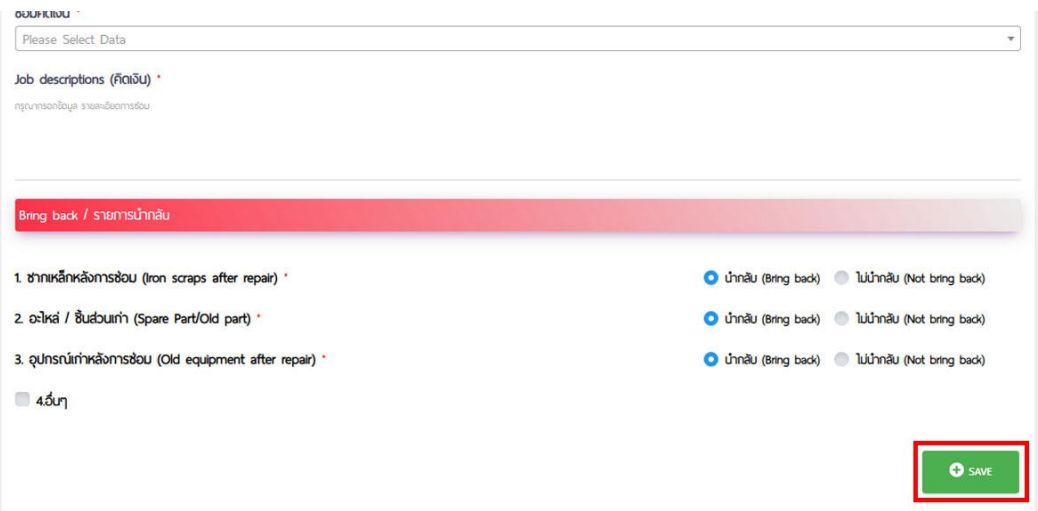

4. ให้ลูกค้าตรวจสอบรายการรับรถแล้วเซ็นต์ แล้วกด SAVE เพื่อยืนยันการทำรายการ

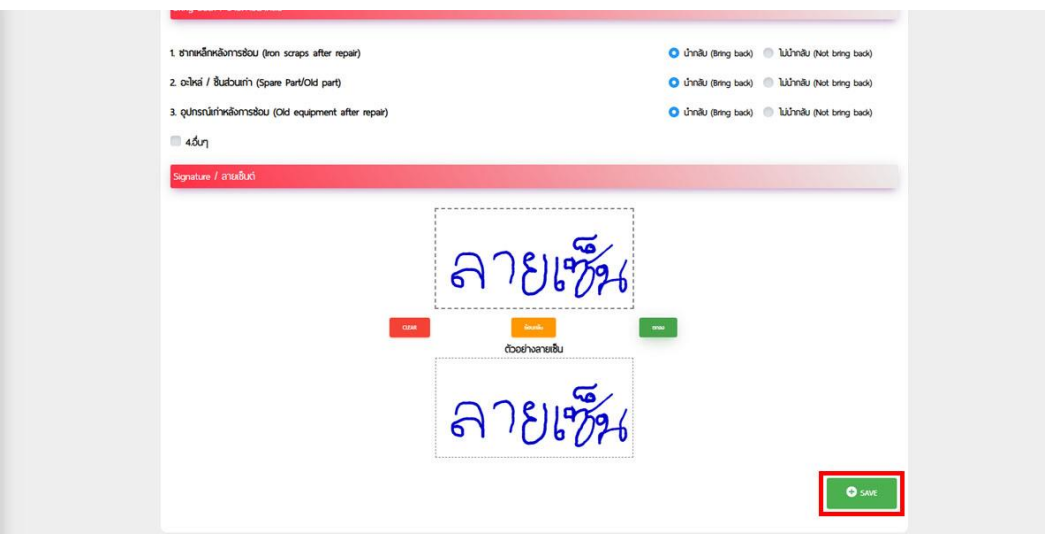

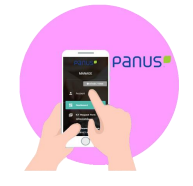

5. ระบบจะแจ้งเตือนไปยันกลุ่ม Line ด้วย Line Notify

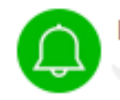

**LINE Notify** 

CAR CHECK LIST: เอกสารตรวจรับรถ รายการใหม่! หมายเลขเอกสาร : SV21120083 คนขับรถ : 54545 เบอร์คนขับรถ : 454545 ลูกค้า: 247GT AIRPORT EQUIPMENT SOLLUTIONS เอกสาร pdf : http://192.168.89.167/panusworkflowDev/accessService/ DocumentPdf/108

6. ผู้ดูแลระบบปริ้นเอกสารตรวจรับรถ เพื่อนำไปดำเนินการซ่อม

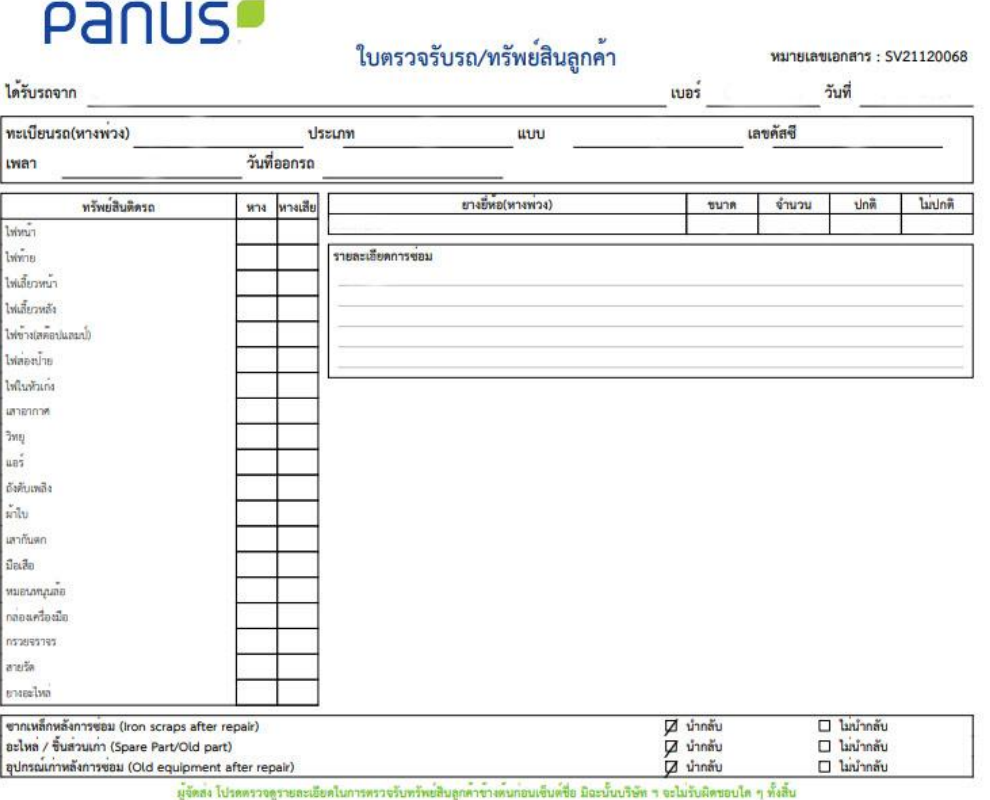

ลายเหน ผู้จัดสง

ผู้รับรถ/สินคา

<span id="page-7-0"></span>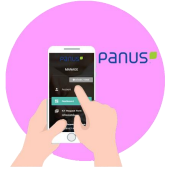

### **4. ขั้นตอนการลงลายละเอียดหรือสรุปงานรับรถ**

1. กดไปที่ Dashboard

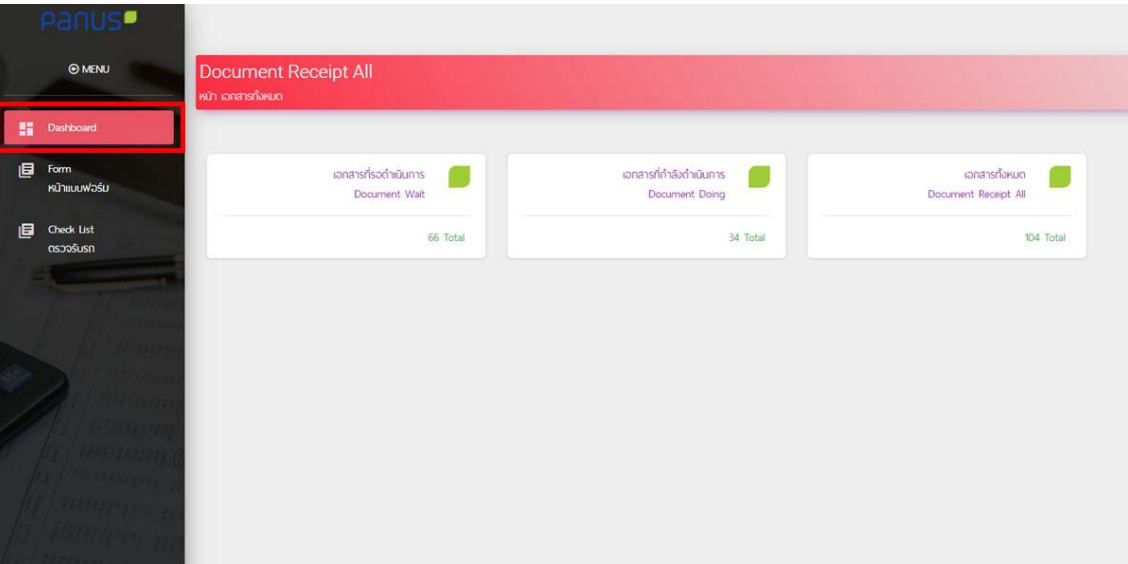

2. หมายเลขที่ 1 คือ เอกสารที่รอดำเนินการ หมายเลขที่ 2 คือเอกสารที่กำลังดำเนินการ หมายเลขที่ 3 คือ เอกสารทั้งหมด

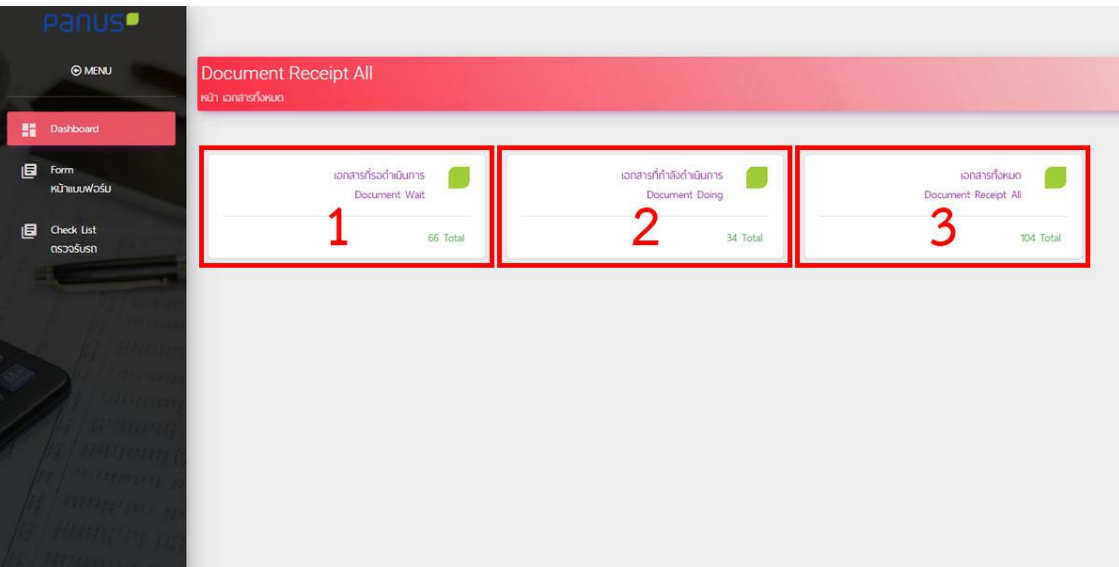

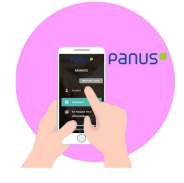

- No. Document No. Driver Customer Status Document PDF Action  $\begin{array}{c} 3131 \\ 0957683355 \end{array}$ ušošu  $\hfill\ensuremath{\mathsf{D}}$  $\blacksquare$  $21$   $\Box$  svzmooo4 ห้างหุ้นส่วนจำกัด อ่าฮา ฮาฮา 247GT AIRPORT EQUIPMENT  $\Box$  $\qquad \qquad \qquad \qquad \qquad \qquad \qquad \qquad \qquad \qquad$  $22$  **B** svznzooon uštěu 0101 SOLLUTIONS อำอา<br>0957683355 247GT ARPORT EQUIPMENT  $\mathbb{D}$  $\bullet$ 23 **B** sv2120002 **ußams** SOLLUTIONS ์<br>อาอา<br>อริ7683355 247GT AIRPORT EQUIPMENT  $\mathbf{D}$  $\bullet$ 24 3 sv2120003 SOLLUTIONS อ่าอา<br>0957683355 Ø  $\bullet$ una dhan 25 **B** sv21120004 ø 26 **a** sv21120005 uliudu  $\bullet$ อ่าฮา<br>0957683355  $27$  **B** svariacoos une dhan soğuğu Ø  $\qquad \qquad \bullet$ อ่าอา<br>0957683355  $\mathbf D$  $\bullet$ 28 3 sv2120007 นาง ฮาฮา hiūums สาสา<br>0957683355 247GT AIRPORT EQUIPMENT  $\boxtimes$  $\bullet$  $29$  **B** svznzoods |<br>|<br>|<br>|0957683355 ø  $\qquad \qquad \bullet$  $30$   $\Box$  svariacoos ้<br>นางสาว อ่าฮา Showing 21 to 30 of 104 entres hey Next
- 3. เมื่อผู้ใช้กด เข้าสู้เอกสารต่าง ๆ แล้วกดเครื่องหมาย ! เพื่อดูรายละเอียด

4. ผู้ดูแลระบบลงรายละเอียดการซ่อมแล้วกด SAVE

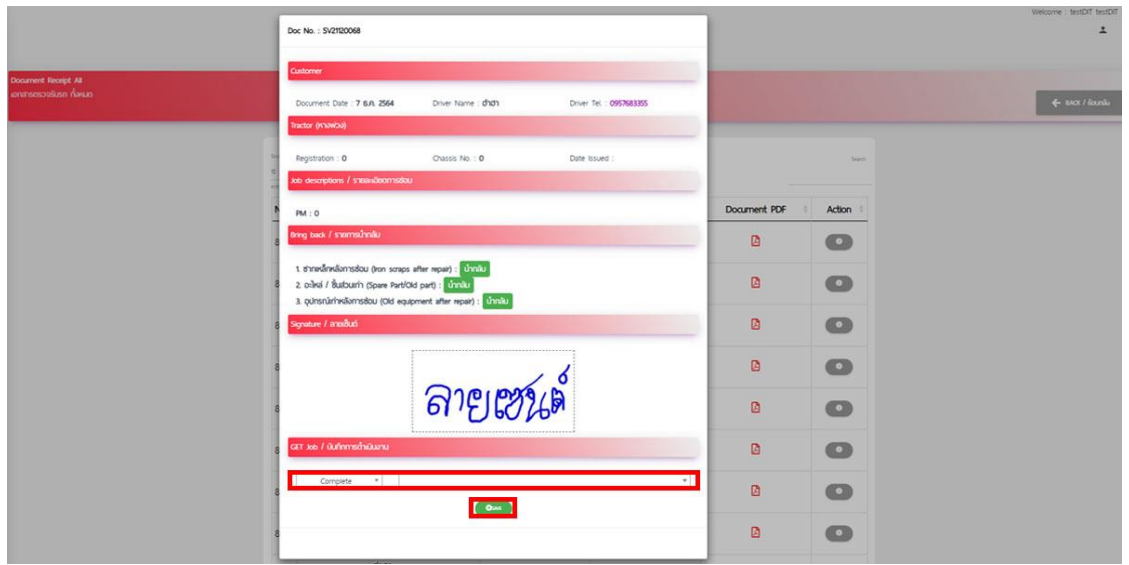